# Robotika u 8. razredu OŠ

## UVOD

PITANJE: Kako realizirati program robotike u nastavi tehničke kulture u osmom razredu osnovne škole?

ODGOVORI: 1. Teoretski; 2. Praktičkim radom učenika.

Naravno, svi ćete se složiti da je pod brojem dva - ''ono pravo''. Pa, je li radite tako? Što Vas sprječava? U čemu je problem?

Problemi su poznati. Evo ih nasumce nekoliko: skupa oprema, veliki broj učenika, slabo opremljene radionice… No, skoro svemu navedenome moguće je doskočiti. Potreban je veći angažman svih učitelja tehničke kulture, razmjene iskustava i malo novaca.

Ovo što ćete naći u daljnjem tekstu su autorova razmišljanja u potrazi za rješenjem. Pronaći ćete gotove primjere i upute za razvijanje istih. Ako ste zainteresirani - pridružite se, uložite truda i započnite s primjenom u praksi. Vrhunac će biti kada i Vi budete razradili vlastita rješenja i kada ih preko ovih WEB stranica budete podijelili s drugima.

#### Kako djelovati?

U kurikulumu stoji:

''Naziv teme: Izrada, pokretanje i upravljanje robota.

#### Središnji sadržajni element nastavne teme i preporuka za metodičku obradu:

Model robota, pokretanje i upravljanje robota.''

Iz toga proizlazi da svakom učeniku treba omogućiti izradu modela te pokretanje i upravljanje modelom.

Izrada modela: ovdje će biti ponuđeni modeli iz raznih kompleta. Cilj je napraviti model koji ima jedan aktuator i jedno osjetilo. U početku to stvarno može biti samo jedan elektromotor i jedno tipkalo, na što se improvizira model od dijelova koji su na raspolaganju.

Pokretanje: treba razmisliti o ekonomičnom izboru izvora napajanja i treba izbjegavati gomilu spojnih kablova. Koristiti postojeća računala i postojeće operativne sustave. Izraditi minimalistički međusklop – jedan OUT, jedan IN.

Upravljanje: raditi s gotovim aplikacijama. Izbjegavati programiranje aplikacija s učenicima.

## Započnimo od ''kamena spoticanja'' – među-sklop

Ovo je dio gdje ćete morati uložiti mnogo vlastitog truda, pogotovo ako niste vični elektronici, izradi tiskanih pločica i lemljenju. No, to je cijena koju treba platiti kako bi se doskočilo problemu skupe opreme.

Zamišljen je među-sklop koji koristi LPT vrata računala (to je priključak za štampač). Poznat je i pod imenom DB25 jer ima 25 nožica. Među-sklopu nije potreban poseban izvor napajanja, ali je dodana baterija koja će pokretati elektromotor i sve je smješteno u plastičnu kutiju čime se izbjegavaju nespretni kablovi. Priključak DB25 izveden je tako da se među-sklop može utaknuti neposredno u računalo, bez produžnog DB kabela. Jedine žice koje će se petljati po klupi su one za elektromotor i osjetilo.

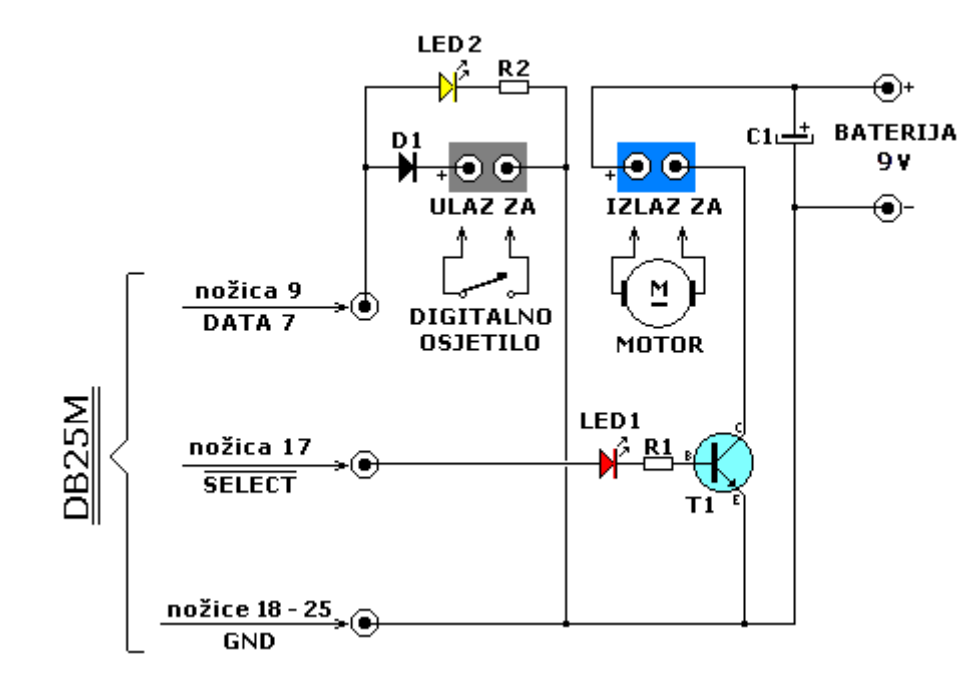

#### Električna shema ''Mali među-sklop 3''

#### Popis potrebnog materijala:

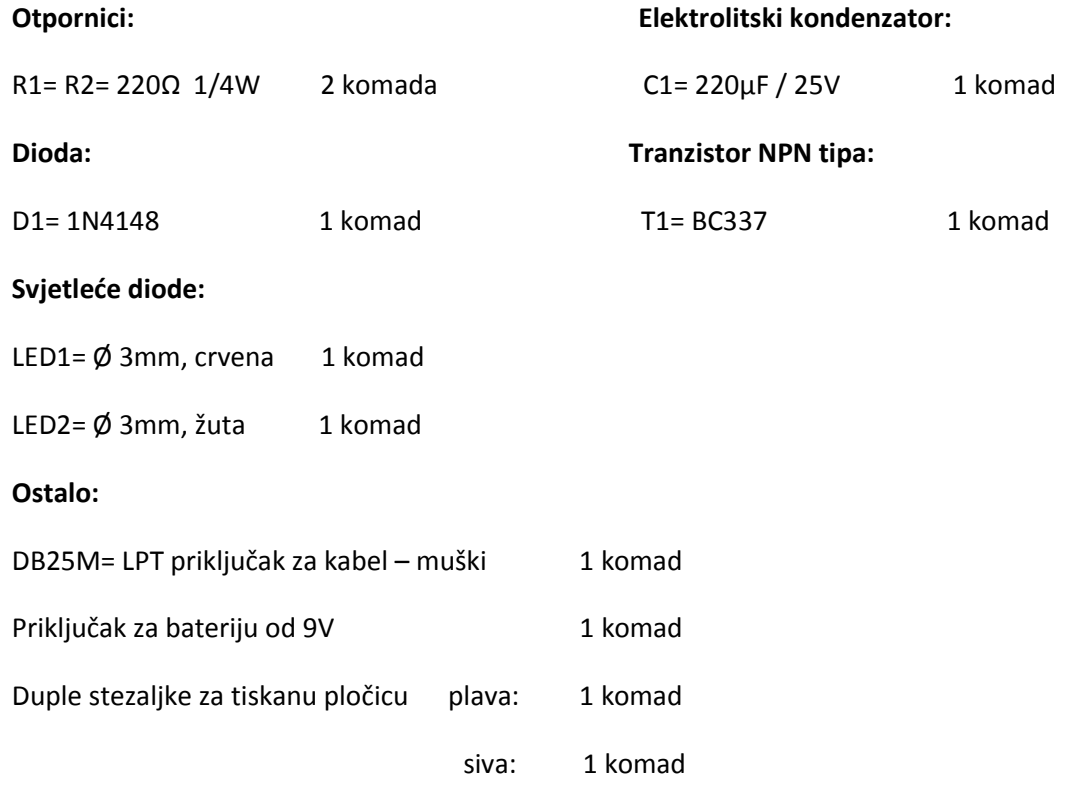

## Tiskane pločice za ''Mali među-sklop 3'' (crtano u Paintu)

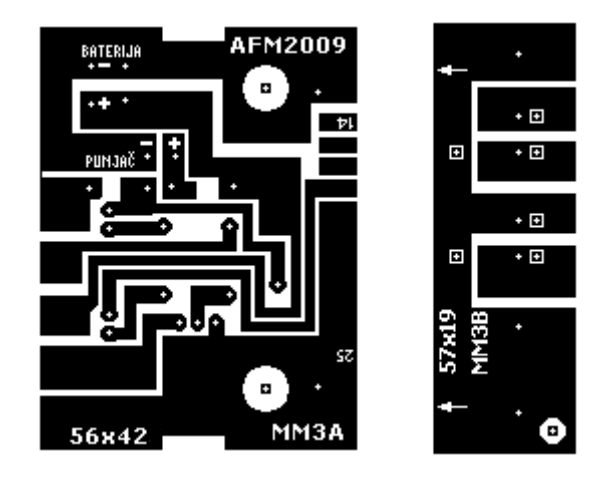

Potrebno je izraditi dvije tiskane pločice: MM3A i MM3B.

Tiskana pločica MM3B ima posebno obilježene rupe (točkice unutar kvadratića) koje služe kao šablona za bušenje rupa na plastičnom kućištu. Dakle, MM3B služi najprije kao šablona (strelice pokazuju smjer prema DB25, a treba ih nasloniti uz male plastične izdanke plastične kutije), a kasnije se na nju leme dvije duple stezaljke, pod kutom od 90 $^{\circ}$ .

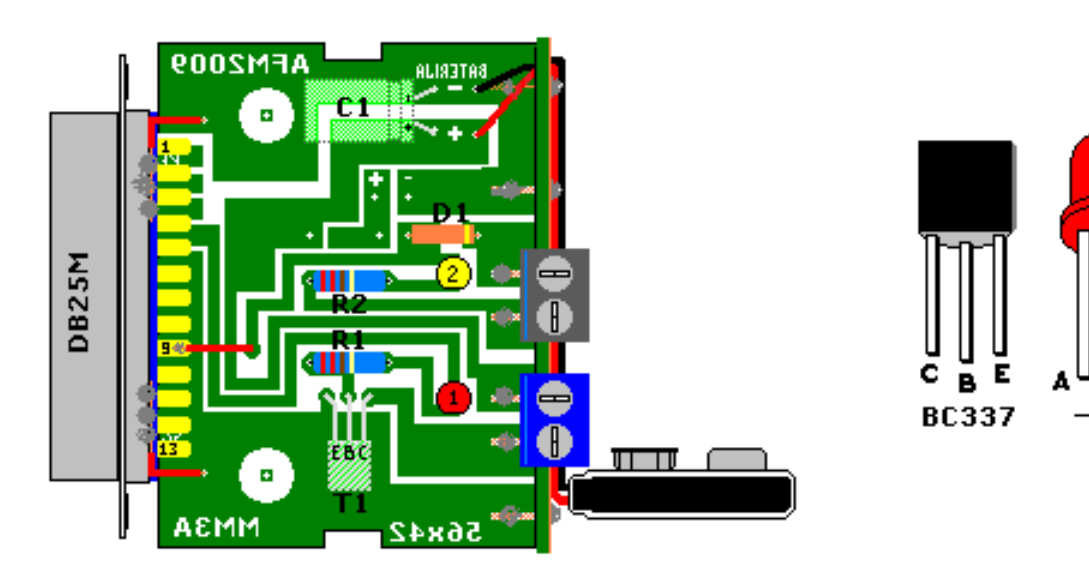

#### Montažna shema za ''Mali među-sklop 3''

Tranzistor T1 i kondenzator C1 leme se sa strane bakra!

Metalno kućište DB25M valja zalemiti za masu (vidi na crtežu krajnje dvije crvene žice).

#### Presjek bokocrta plastične kutije s uloženim elementima

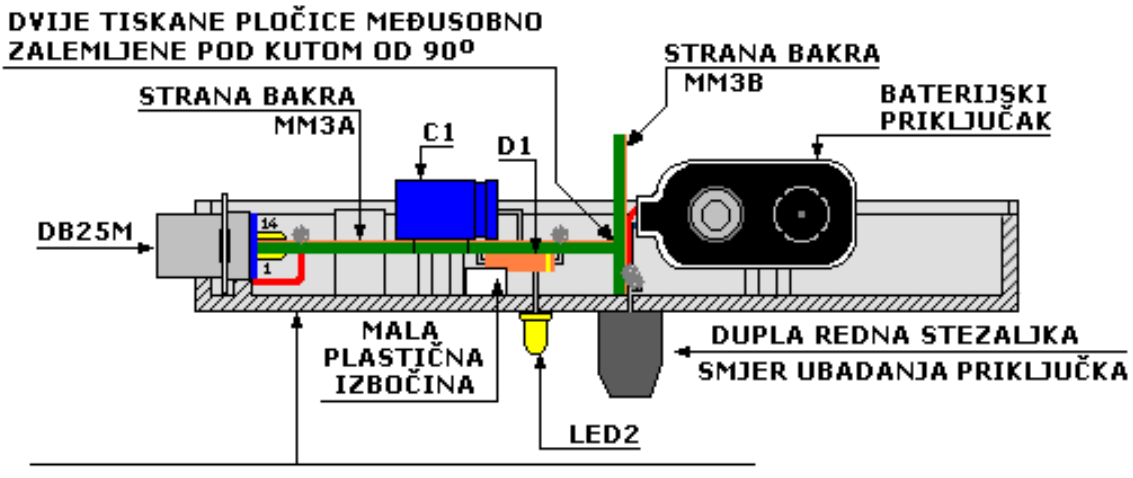

PLASTIČNO KUĆIŠTE 100x60x25 (gornja polovica)

Plastično kućište, 100x65x25, SP77810, SHALLIN ELECTRONICS CO. LTD. TAINAN, TAIWAN.

UVOZNIK: Z-el d.o.o. ; šifra artikla: 8030920253.

#### Fotografija MM3 – pogled unutra

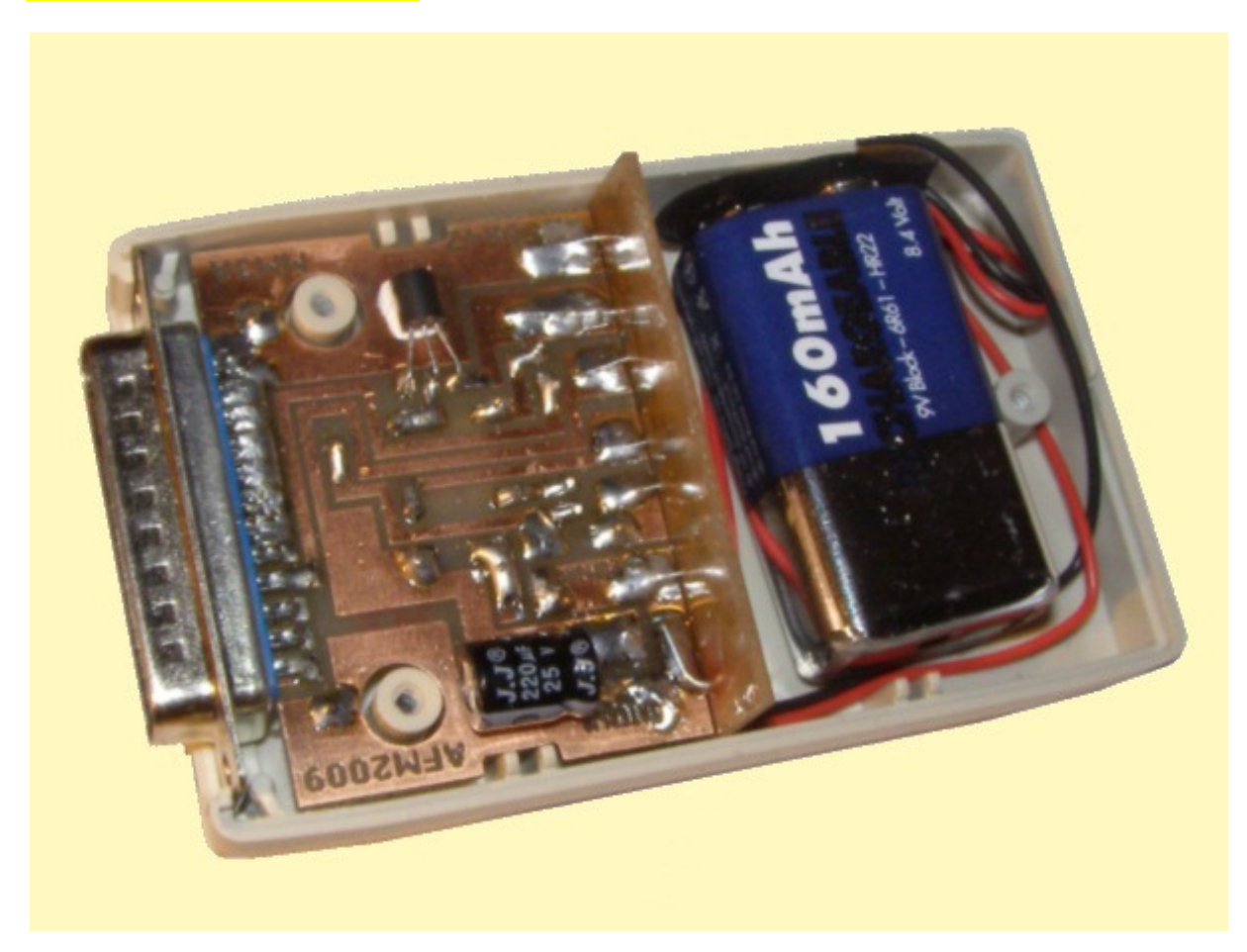

# MM3 – sklopljen

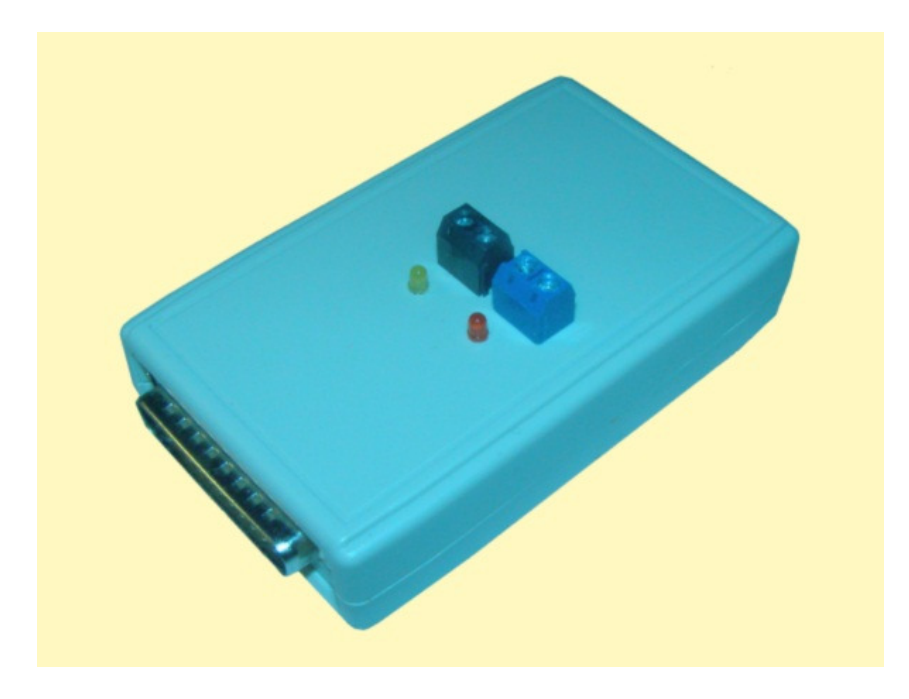

Preporuka je da učitelji pripreme onoliko MM3 koliko imaju računala na raspolaganju.

## Modeli robota

Pretrage po internetu urodile su plodom. Cilj je bio pronaći slike robotskih sustava s jednim elektromotorom. Evo nekoliko prijedloga koje je autor realizirao s materijalom koji mu je bio dostupan.

## AVION

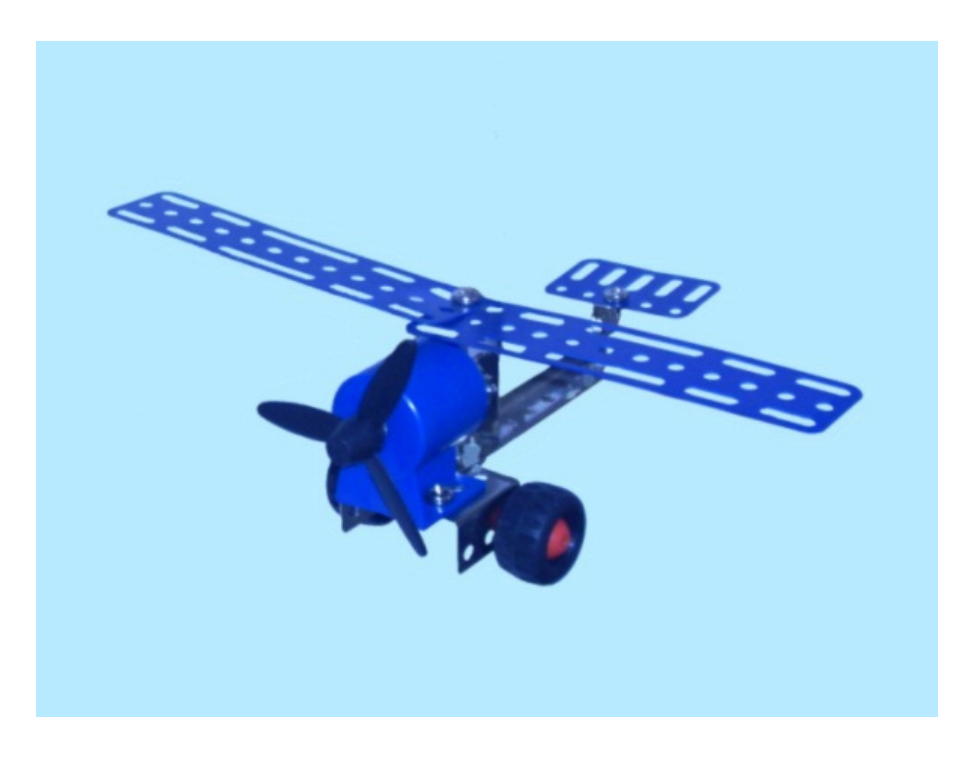

## BICIKLIST

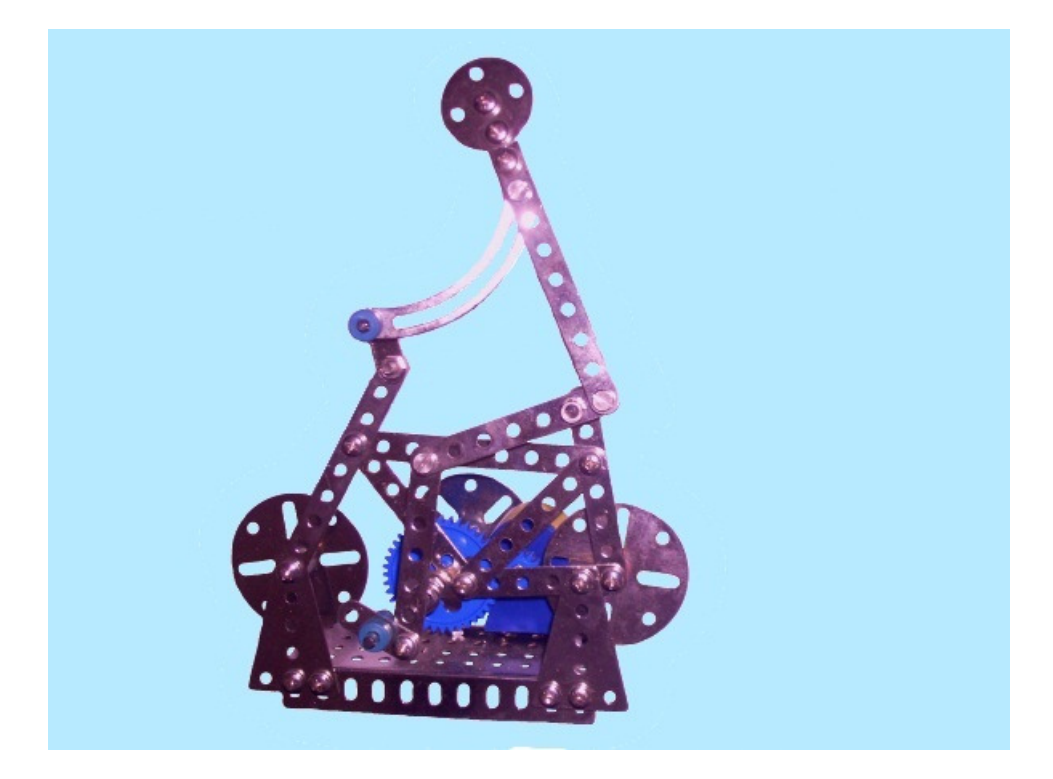

# BRISAČI STAKLA VJETROBRANA

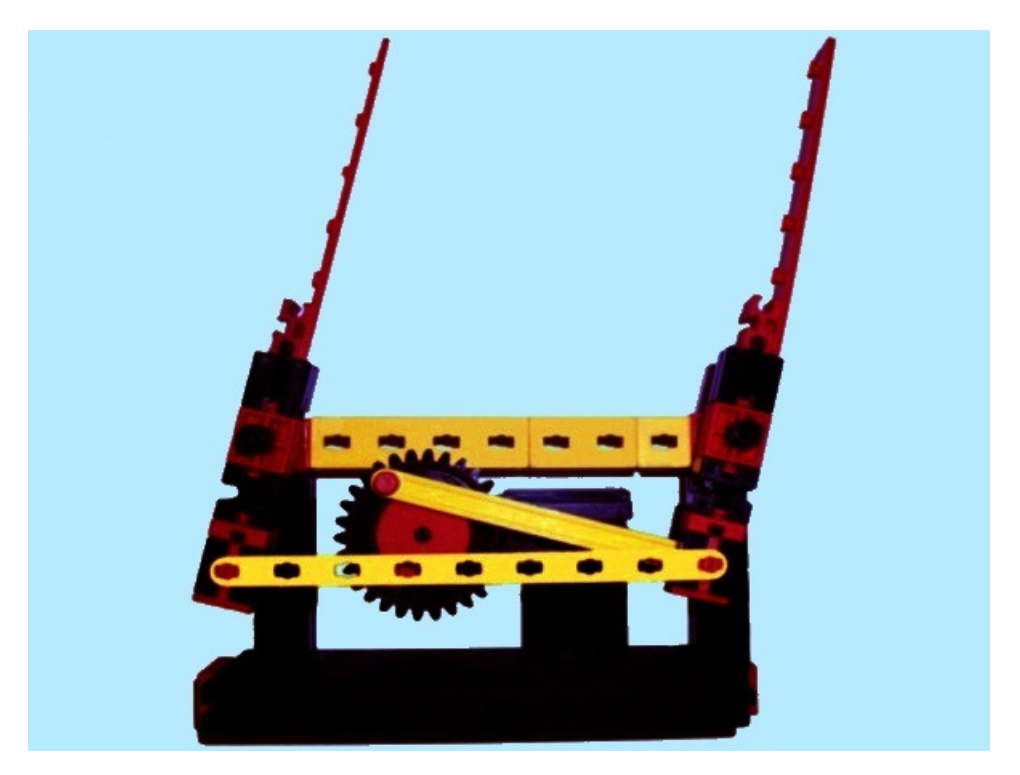

## VENTILATOR

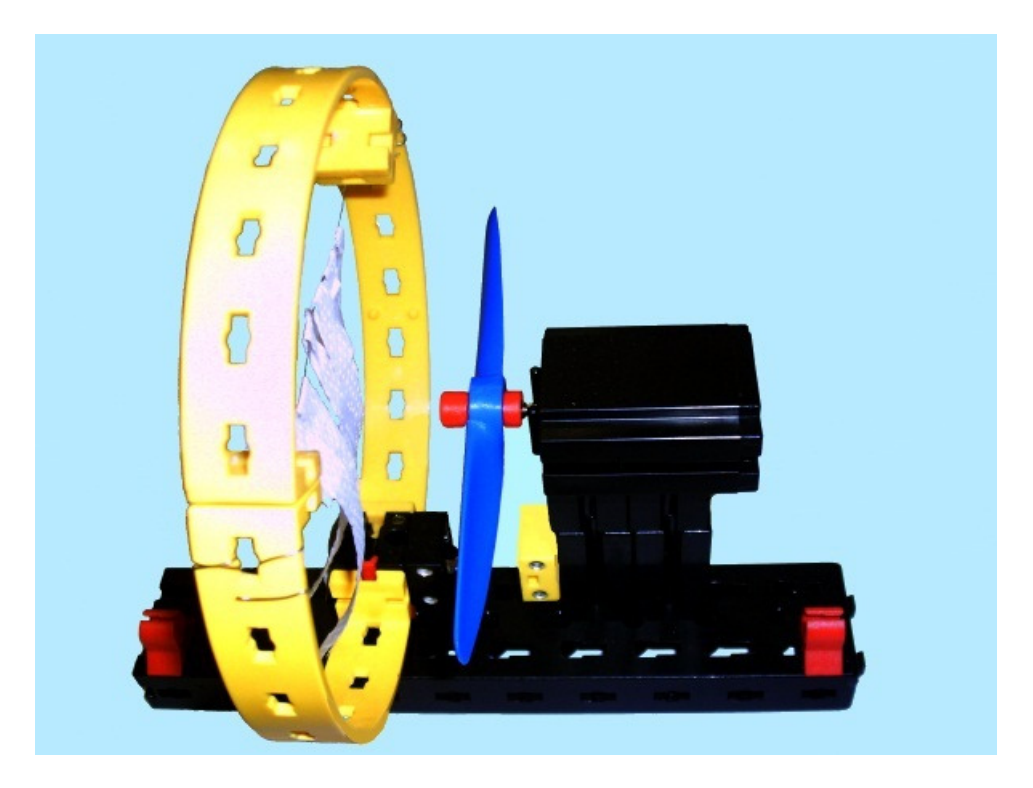

## GOLMAN

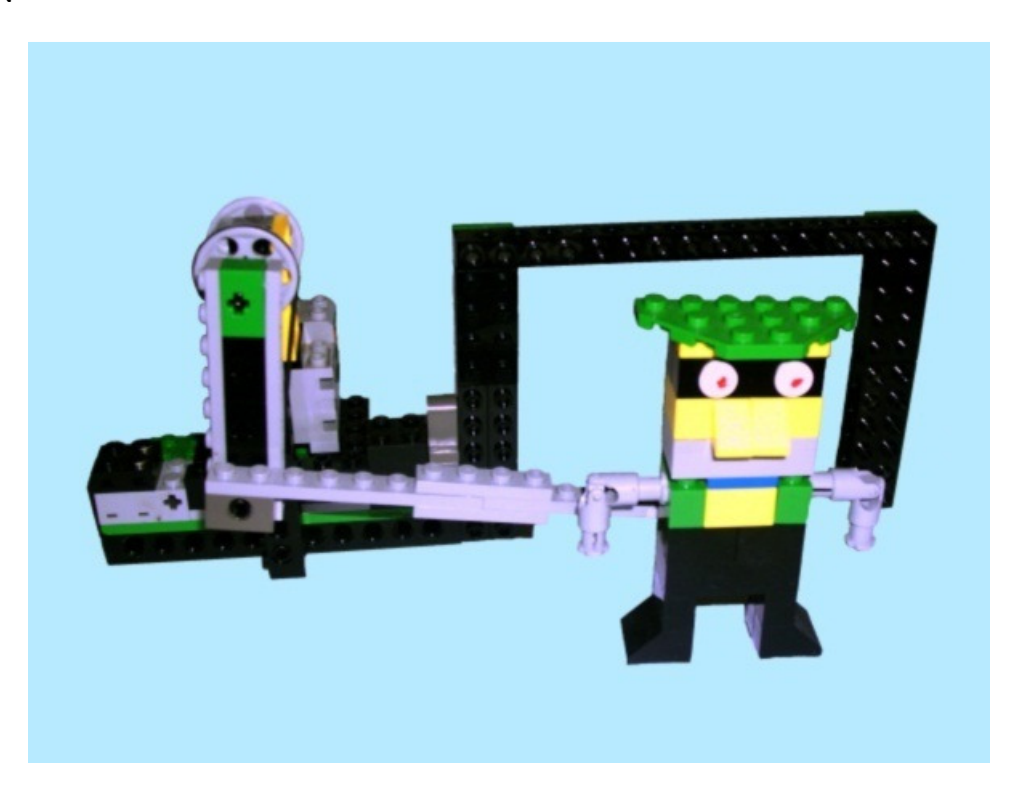

#### ROBOTSKA NOGA

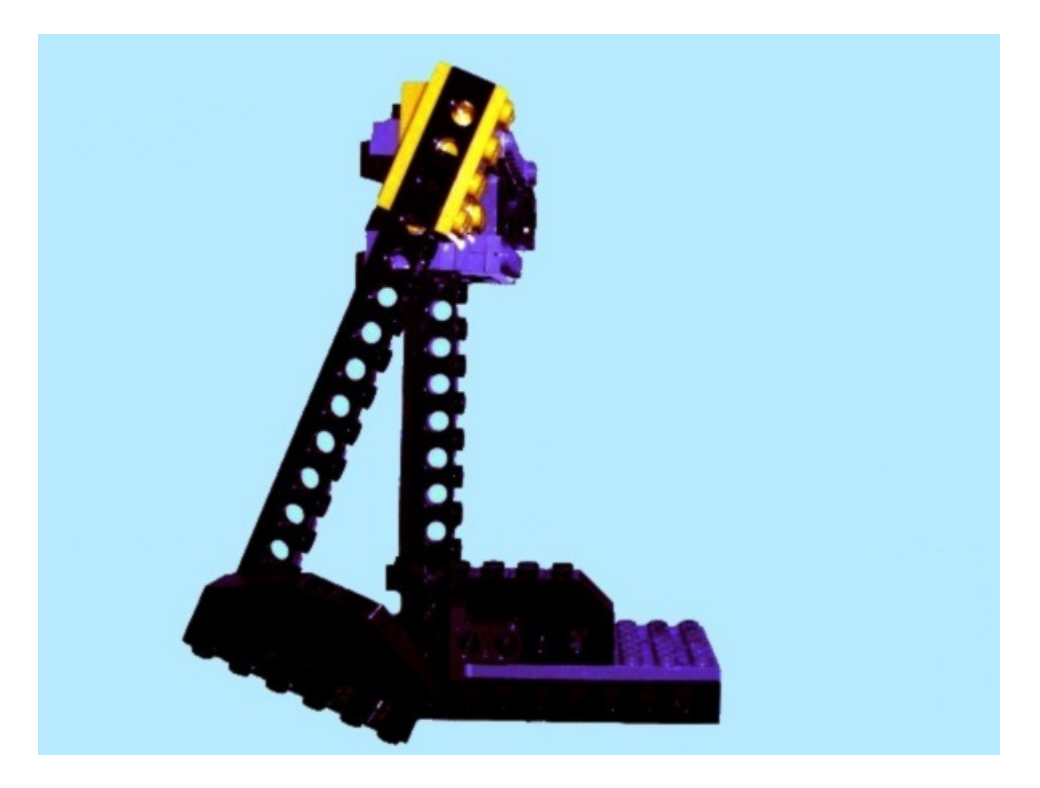

## Aplikacija

Napravljena je aplikacija za brisače stakla vjetrobrana s kojom je moguće voditi jedan elektromotor i jedno osjetilo. Softverski je riješena promjena brzine vrtnje elektromotora. Kod programiranja pažnja je bila usmjerena i prema uštedi energije ugrađene baterije pa je tako programska tipka za ručno pokretanje brisača izvedena na način da se elektromotor ne može pokretati ako netko ne drži pritisnuto tipkalo na mišu. Također je i automatika brisača riješena tako da ima vremensko ograničenje.

#### Izgled programskog sučelja

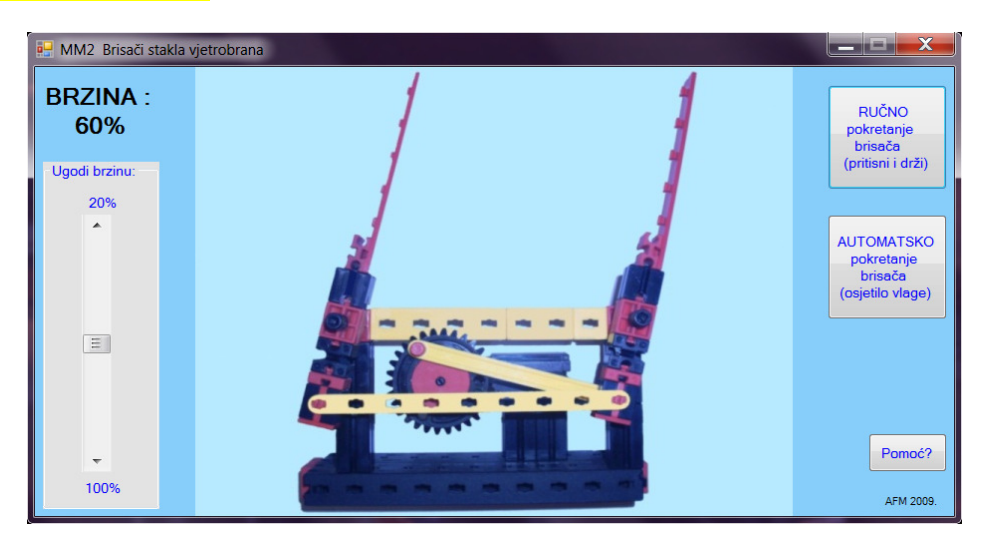

Kako bi ova aplikacija radila, potrebno je blizu programa kopirati i IO.DLL.

## Nekoliko uputa korisnih kod programiranja MM3

Kod ovog među-sklopa potrebno je izlaz OUT prozvati s 890,0 - elektromotor vrti, a elektromotor staje s 890,8. NIJE GREŠKA! Nožica 17 je negirana pa je sve obrnuto.

Ulaz IN ide preko adrese 888 no prije toga treba LPT namjestiti da radi dvosmjerno (BIDIRECTIONAL). To se izvodi jednostavnim upisivanjem slijedećeg koda: OUT 890,32. Nakon toga moguće je čitati stanje osjetila koje je spojeno na nožicu 9 s naredbom INP(888). Treba imati na umu da neka računala umjesto 888 imaju adresu 956 (ili 632), a umjesto 890 imaju 958 (ili 634).

Također, ako se radi u operativnom sustavu WXP ili mlađem (na primjer W7) potrebno je zaobići Windowsov Kernel kako bi se oslobodio LPT. Jedno rješenje je IO.DLL (kojega koristi i autor ovog teksta), a moguće ga je pronaći na WEB stranici http://www.geekhideout.com/iodll.shtml . Drugo rješenje je koristiti Liberty Basic kojega valja potražiti na WEB stranici http://www.libertybasic.com/ .

Toliko za sada. Nadam se da ćete surađivati kako bi se Vaši radovi mogli objavljivati na dobrobit Tehničke kulture. Nemojte biti skromni – i najmanja ideja je bitna.

Ako imate bilo kakve dvojbe ili poteškoće pišite autoru na e-adresi cksmrn@gmail.com .